#### RUIKSAANWIJZI E B N. G G

**Bestnr. 98 24 17**

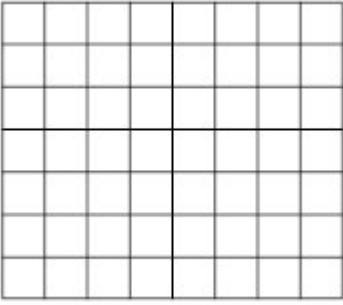

# **USB-seriële poort RS232**

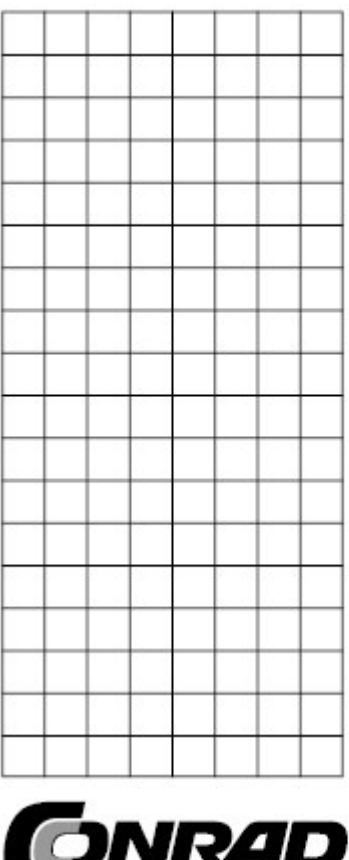

NZICHT IN ELEKTRONICA EN TECHNIEK

Alle rechten, ook vertalingen, voorbehouden. Niets uit deze uitgave mag worden verveelvoudigd, opgeslagen in een automatische gegevensbestand, of openbaar gemaakt, in enige vorm of op enige wijze, hetzij elektronisch, mechanisch, door fotokopieën, of op enige andere manier, zonder voorafgaande schriftelijke toestemming van CONRAD ELECTRONIC NEDERLAND BV. Nadruk, ook als uittreksel is niet toegestaan. Druk- en vertaalfouten voorbehouden. Deze gebruiksaanwijzing voldoet aan de technische eisen bij het in druk gaan. Wijzigingen in de techniek en uitvoering voorbehouden.

© Copyright 1995 by CONRAD ELECTRONIC NEDERLAND BV Windmolenweg 42, 7548 BM Boekelo<br>Internet: www.conrad.nl E-mail E-mail: helpdesk@conrad.nl

## **Introductie**

Voor de meeste uitbreidingen moest er vroeger eerst een schroevendraaier aan de pas komen om de computerbehuizing te openen en de uitbreidingskaart voor een scanner of andere randapparatuur in te bouwen. Dit was er meestal nog het makkelijkste gedeelte, daarna volgde nog de configuratie van de kaart met jumpers en switchen en vaak nog een IRQ-toewijzing. Dit is dankzij de USB verleden tijd. Elke moderne computer is hedendaags uitgerust met een USB-interface, waardoor ook de minder technische gebruiker op eenvoudige manier randapparatuur kan aansluiten. Verder biedt deze aansluittechniek het voordeel dat er met een richtinggebonden bedrading alleen nog twee soorten stekkers nodig zijn. De meeste randapparaten hebben geen netvoeding meer nodig, omdat via de datakabel ook een verzorgingsspanning geleid wordt. Een verder voordeel is, dat de eenmaal geïnstalleerde comapparaten ook tijdens bedrijf aangesloten of verwijderd kunnen worden zonder dat de puter opnieuw gestart moet worden (hot-swappable).

Heeft u nog vragen, dan kunt u zich wenden tot onze Technische helpdesk:

Nederland: Tel. 053 – 428 54 80 e-mail: helpdesk@conrad.nl

# **Eigenschappen**

- Ondersteund high- en low-speed apparaten
- 1 Modem/ seriële aansluiting DSUB 9 stekker)
- Laag energieverbruik (voedingsspanning via USB-kabel)
- Volledig plug&play compatibel
- Voldoet aan de specificatie voor RS232 (seriële interface)
- USB versie 1.1 compatibel
- Max. snelheid gegevensoverdracht 500 kB/s
- LED voor datatransfer/Handshake
- Windows 98 en Windows 2x driverondersteuning
- Geen extra IRQ-toewijzing

# **Specificatie**

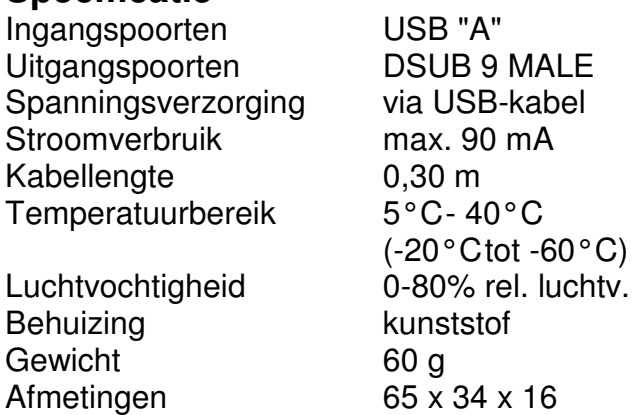

#### **Systeemvoorwaarden**

- Windows 98 / Windows 2000
- USB-controller geïnstalleerd in het systeem

### **Driver-installatie**

- 1 Alle aan te sluiten componenten uitschakelen
- 2 USB RS232 converter aan de PC of USB-hub / verdeler insteken<br>3 DSUB 9 stekker met het seriële apparaat verbinden
- DSUB 9 stekker met het seriële apparaat verbinden
- 4 Seriële apparaat inschakelen<br>5 Computer inschakelen
- 5 Computer inschakelen
- 6 Er verschijnt de Windows-installatie-wizard voor nieuwe apparaten

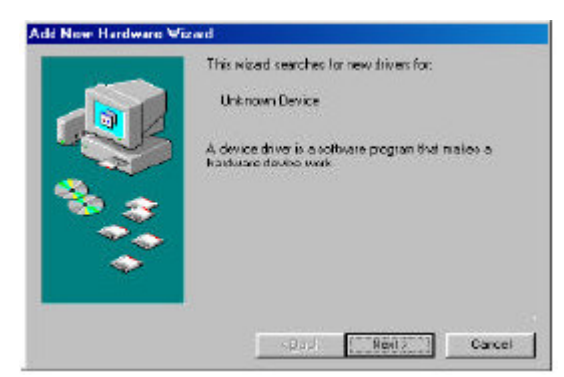

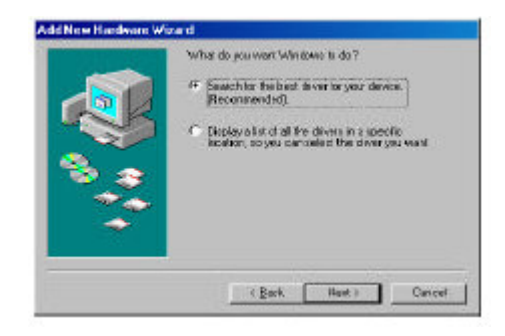

- 7. Bij de keuze voor een driverbron kiest u de optie **Diskette**.
- 8. Daarna kiest u "Bladeren".
- 9. Plaats de meegeleverde diskette/CD in het desbetreffende station en het stationletter (A:/D:) product en besturingssysteem selecteren.
- 10. De weergegeven driver (b.v. USB2SER) installeren.
- 11. De installatie van de converter is beëindigd.

#### **Let op, de afbeelding hieronder is slechts een voorbeeld!!**

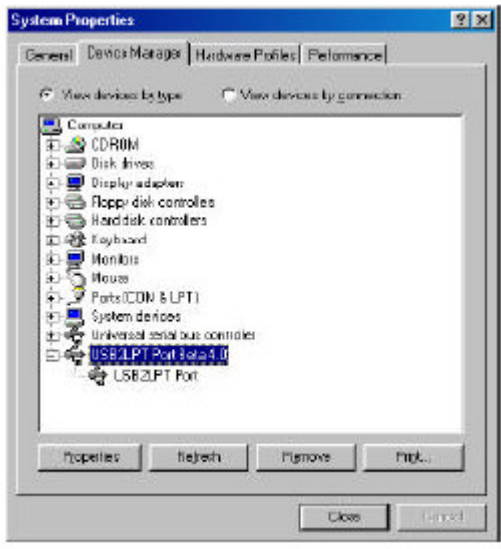

#### **Driver de-installatie**

- 1. De USB RS232 converter verwijderen
- 2. Plaats de meegeleverde diskette/CD.
- 3. Start het programma uninst.exe (uninstall).
- 4. Computer opnieuw starten.

#### **Toewijzen van een b.v. modem**

- 1. USB RS232 converter op de modem aansluiten
- 2. In het Windows configuratiescherm kiest u Modem -> Toevoegen -> automatische herkenning -> de modem selecteren en bevestigen.
- 3. Computer opnieuw starten.

# **Stekker type "A"**

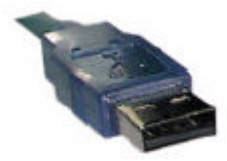

Fabrikant support e-mail: support@manhatten-products.com Wijzigingen aan het product door de fabrikant voorbehouden.